## Deux activités dans une application

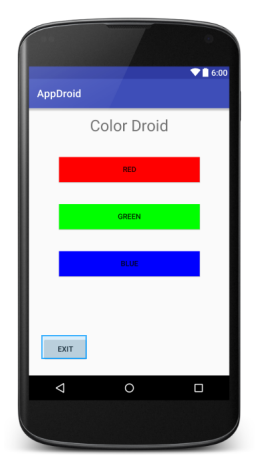

#### MainActivity GameActivity

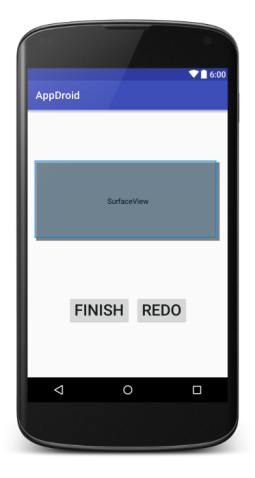

## Un nouveau jeu

Le changement de couleur dépend de la position du toucher sur le surface.

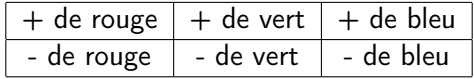

```
public interface IModel {
  int getColor();
  void resetColor();
  void changeColor(int c, boolean sign);
}
```
Plus un constructeur GameModel(int color)

```
AndroidManifest.xml
    Déclarer la seconde activité
    \{manifest \left[ . . . \right] >
        <application
             android:name=".TheApplication"
             \lceil \ldots \rceil >
             <activity android:name=".MainActivity" >
                  \lceil..]
             </activity>
             <activity android:name=".GameActivity" />
          </application>
    </manifest>
```
Balise orpheline (sans contenu)

KID KA KERKER E VOOR

#### activity\_main.xml

Modifications : 3 boutons pour choisir le jeu (couleur de départ)

```
\leqRelativeLayout [...] ><TextView [..] />
    <LinearLayout [..] >
        <Button [..]
            android:id="@+id/redChoice"
            android:onClick="chooseGame" />
        <Button [..]
            android:id="@+id/greenChoice"
            android:onClick="chooseGame" />
        <Button [..]
            android:id="@+id/blueChoice"
            android:onClick="chooseGame" />
    </LinearLayout>
    <Button [..]
        android:onClick="onClickExit" />
</RelativeLayout>
```
Une méthode pour tous les choix

res/layout/activity\_game.xml

Création : contient la surface de jeu et deux boutons (rejouer et finir)

**KORK STRATER STRAKES** 

```
<LinearLayout [..] >
    <android.appdroid.GameView [..] />
    <LinearLayout [..] >
        <Button [..]
            android:onClick="onClickFinish" />
        \epsilonRutton [...]
            android:onClick="onClickRedo" />
    </LinearLayout>
```
</LinearLayout>

## TheApplication

}

Initialiser une configuration de départ (couleur)

public class TheApplication extends Application {

**KORK EX KEY KEY YOUR** 

```
GameModel theGame;
```

```
@Override
public void onCreate() { [..] }
void setGame(int color) {
   theGame = new GameModel(color);
}
```

```
GameModel getGame() { [..] }
```
## MainActivity

```
Choisir la configuration de départ et lancement d'une activité
   public void chooseGame(View button) {
        switch (((Button)button).getId()) {
            case R.id.blueChoice : {
                 app.setGame(Color.BLUE); break;
            }
            case R.id.greenChoice : {
                 app.setGame(Color.GREEN); break;
            }
            default : {
                 app.setGame(Color.RED); break;
            }
        }
        Intent ChooseIntent =
           new Intent(this, GameActivity.class);
        startActivity(ChooseIntent);
    }
```
#### GameActivity

```
La nouvelle activité
```

```
public class GameActivity extends Activity {
  TheApplication app;
  @Override
  protected void onCreate(Bundle savedInstanceState) {
     super.onCreate(savedInstanceState);
     setContentView(R.layout.activity_game);
  }
  public void onClickFinish(View view) {
     finish();
  }
  public void onClickRedo(View view) {
     app = (TheApplication)this.getApplication();
     app.getGame().resetColor();
     ((GameView)findViewById(R.id.gameView)).tryDrawing();
  }
}
```
GameView : réagir

#### Prendre en compte la position dans onTouchEvent

```
@Override
```

```
public boolean onTouchEvent(MotionEvent event) {
```

```
int w = 350 / 3; // UGLY CONSTANT
int h = 150 / 2; // UGLY CONSTANTint x = (int) event.getX();
int y = (int) event.getY();
int action = event.getAction();
switch (action) {
    case MotionEvent.ACTION_DOWN: {
        int c;
        if (x < w) c = Color.RED;
        else if (x < 2*w) c = Color.GREEN;else c = Color.BLUE;
        app.getGame().changeColor(c, y<h);
       tryDrawing();
       return true;
    }
    [..]
```
## Un thread d'affichage

Confier la mise à jour du rendu graphique de gameView à une processus autonome

class GameViewThread extends Thread {

```
SurfaceHolder holder;
GameView view;
boolean running = false;
```

```
public GameViewThread(SurfaceHolder holder, GameView view) {
    this.holder = holder;
    this.view = view;
}
public void setRunning(boolean b)
{
    this.running = b;
}
```
**KORK EX KEY KEY YOUR** 

[to be continues]

}

Un thread d'affichage (continued)

La boucle de dessin : méthode run

```
@Override
public void run() {
    Canvas c;
    while (this.running)
    {
        c = holder.lockCanvas();
        if (c := null) {
            this.view.onDraw(c);
            this.holder.unlockCanvasAndPost(c);
        }
    }
}
```
K ロ ▶ K @ ▶ K 할 X X 할 X → 할 X → 9 Q Q →

# Début et fin du thread d'affichage

```
Dans la classe GameView
1) Un nouveau champ : GameViewThread th;
2) Création et démarrage
public void surfaceCreated(SurfaceHolder h) {
  th = new GameViewThread(getHolder(), this);th.setRunning(true);
  th.start();
}
3) Arrêt
public void surfaceDestroyed(SurfaceHolder h) {
  boolean retry = true;
  th.setRunning(false);
  while (retry) {
     try {
        th.join();
        retry = false;
     } catch (InterruptedException e) { }
  }
}
```
Mise-à-jour automatique du dessin

```
Dans GameActivity
```

```
public void onClickRedo(View view) {
   app = (The Application) this.getApplication();app.getGame().resetColor();
   //((GameView)findViewById(R.id.gameView)).tryDrawing();
}
```
Dans GameView : supprimer la définition de tryDrawing() et dans onTouchEvent

```
case MotionEvent.ACTION_DOWN: {
    int c;
    if (x < w) c = Color.RED;
    else if (x < 2*w) c = Color.GREEN;else c = Color.BLUE;
    app.getGame().changeColor(c, y<h);
    // tryDrawing();
   return true;
}
```
## XML : analyse syntaxique

javax.xml.parsers.DocumentBuilderFactory et javax.xml.parsers.DocumentBuilder

```
public Document readXMLFile(String fname) {
  try {
   DocumentBuilderFactory factory =
       DocumentBuilderFactory.newInstance();
    DocumentBuilder builder =
       factory.newDocumentBuilder();
    return builder.parse(fname);
  } catch (Exception ex) {
   return null;
 }
}
```
Interface générique : Node Interfaces filles : Document Element Attr Dans Node :

▶ NodeList getChildsNode listes des nœuds contenus

Dans Document :

▶ Element getDocumentElement () élément racine d'un noeud/document

K ロ ▶ K 레 ▶ K 레 ▶ K 레 ≯ K 게 회 게 이 및 사 이 의 O

# XML : DOM API (suite)

Dans Element :

- <sup>I</sup> String getNodeName() nom de l'élément (balise)
- <sup>I</sup> NamedNodeMap getAttributes liste des attributs

Dans NodeList

- int getLength() nombres de nœuds contenus
- ▶ Node item(int i) ième nœud

Dans NamedNodeMap :

- ▶ int getLength() nombre d'attributs contenus
- ▶ Attr getNamedItem(String name) attribut nommé name Dans Attr :

▶ String getValue() valeur de l'attribut